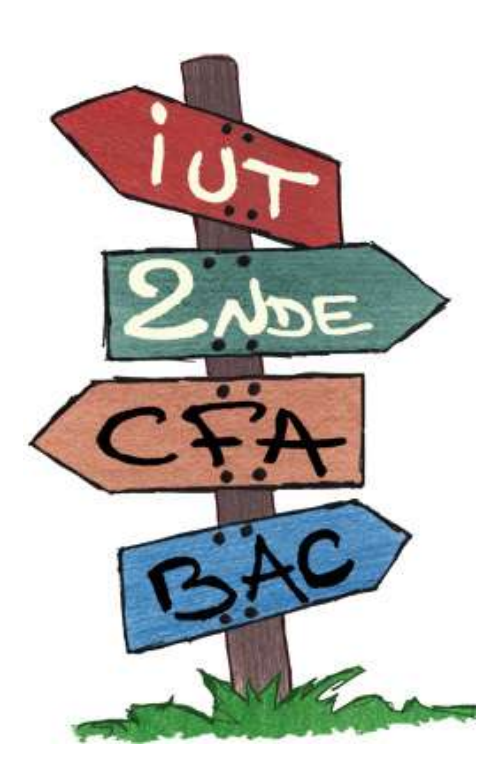

 $\overline{1}$ 

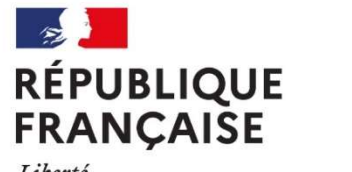

Liberté Égalité Fraternité

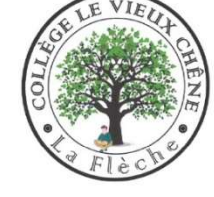

## **Orientation 3EME**

RÉUNION PARENTS DE 3EME 19 JANVIER 2023

## $R$ éunion orientation 3<sup>e 2</sup>

I)Quelques rappels sur le DNB et les points pour l'orientation II)Quelle Orientation après la 3eme ? III) L a procédure IV) Le calendrier

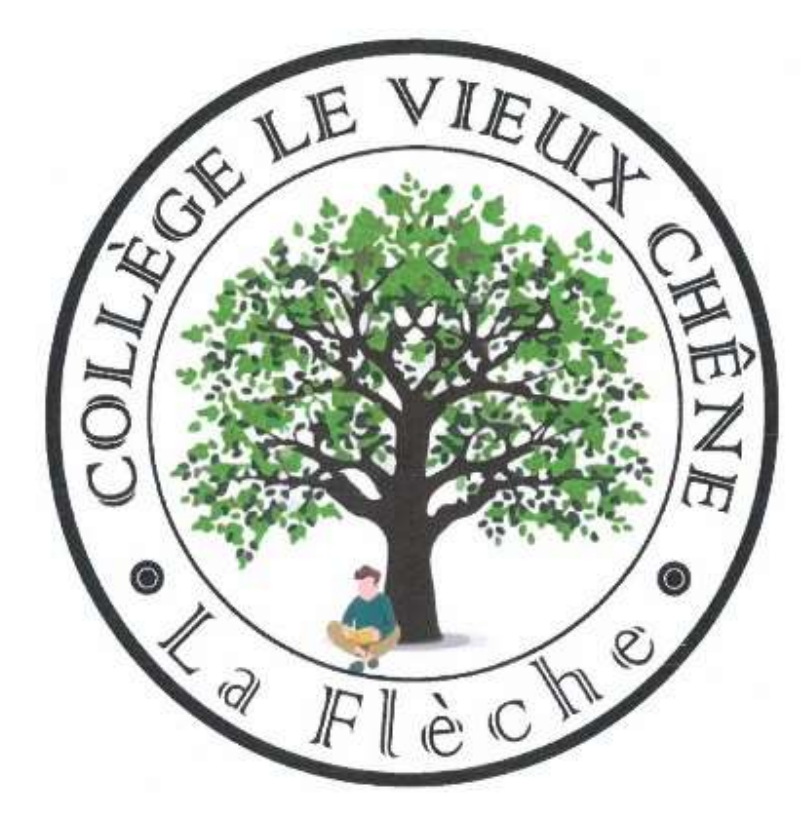

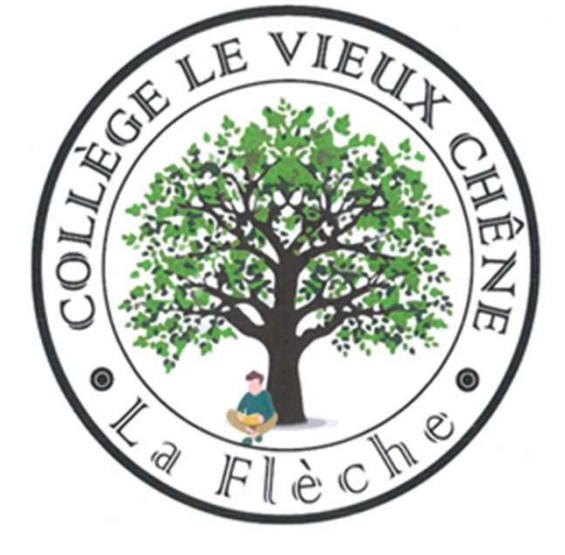

I-Quelques rappels sur le DNB et le calcul des points pour l'orientation

3

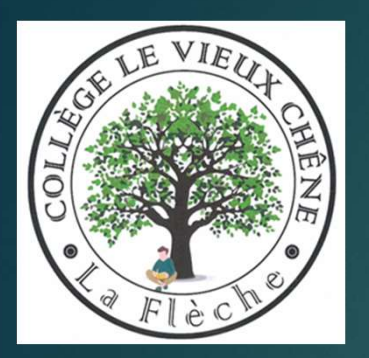

## I )Rappels : DNB sur 800 pts

4

#### Pendant l'année Le Contrôle continu : 400 pts

- Sur le socle commun (8 domaines).
- ▶ 10 points si le candidat obtient le niveau « Maîtrise insuffisante »
- ▶ 25 points s'il obtient le niveau « Maîtrise fragile »
- 40 points s'il obtient le niveau « Maîtrise satisfaisante »
- ▶ 50 points s'il obtient le niveau « Très bonne maîtrise »

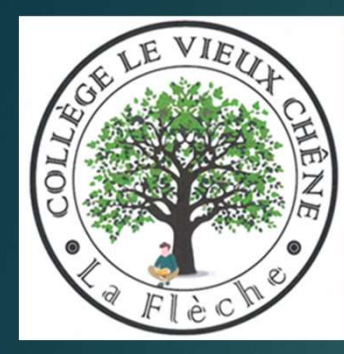

### Les 8 domaines de compétences5 évalués en contrôle continu (400pts)

- **Domaine 1** Les langages pour penser et communiquer
- **D1-1** Langue française
- D1-2 Langues vivantes étrangères ou régionales
- D1-3 Langages mathématiques, scientifiques et informatiques
- **D1-4** Langages des Arts et du corps
- Domaine 2 : Les méthodes et outils pour apprendre
- Domaine 3 : La formation de la personne et du citoyen
- Domaine 4 : Les systèmes naturels et les systèmes techniques
- Domaine 5 : Les représentations du monde et de l'activité Humaine

# Les épreuves terminales du DNB- sur<br>400pts<br>Les écrits : quatre épreuves 400pts

#### Un oral (sur 100pts)

- Sujet choisi par l'élève su un E.P.I ou sur un parcours (avenir, citoyen, Education Artistique et culturelle).
- Jury composé des professeurs du collège
- **Feuille distribuées aux** élèves pour les consignes des oraux.

Les écrits : quatre épreuves

- Mathématiques (2h) 100 pts
- **Français** (3h) 100pts
- Sciences (1h) 50 pts
- Histoire-Géo enseignement moral et civique (2h) 50 pts

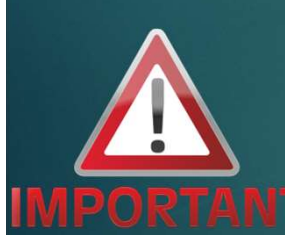

Les points obtenus servent pour l'obtention du DNB (socle) et pour l'orientation (socle + moyennes de r l'année de 3<sup>e</sup>)

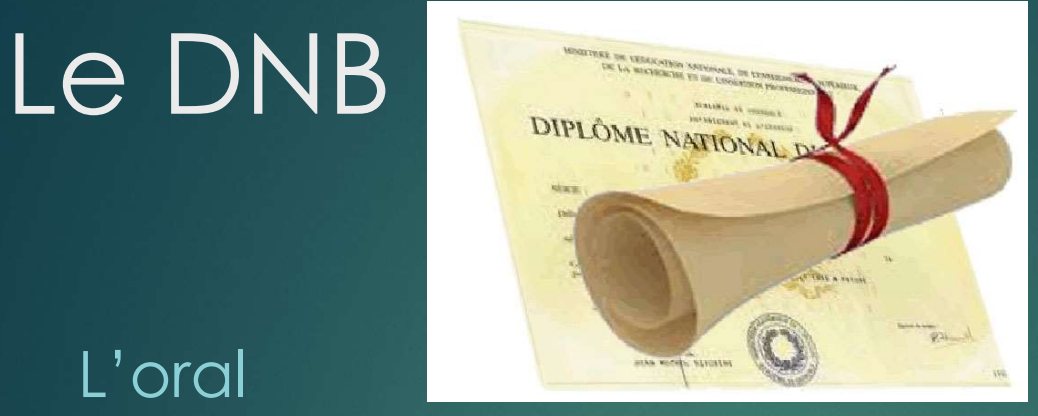

### L'oral

#### Les épreuves

- dépôt des sujets avant le 14 avril
- **Oral blanc le vendredi** 12 mai 2023
- ▶ Oral DNB le vendredi 16 juin 2023
- Dates du DNB :
- lundi 26 juin 2023 : français (9h-12h15) puis maths (14h30-16h30)
- $\blacktriangleright$  mardi 27 juin 2023 Histoire-géo (9h-11h) Sciences (13h30-14h30)

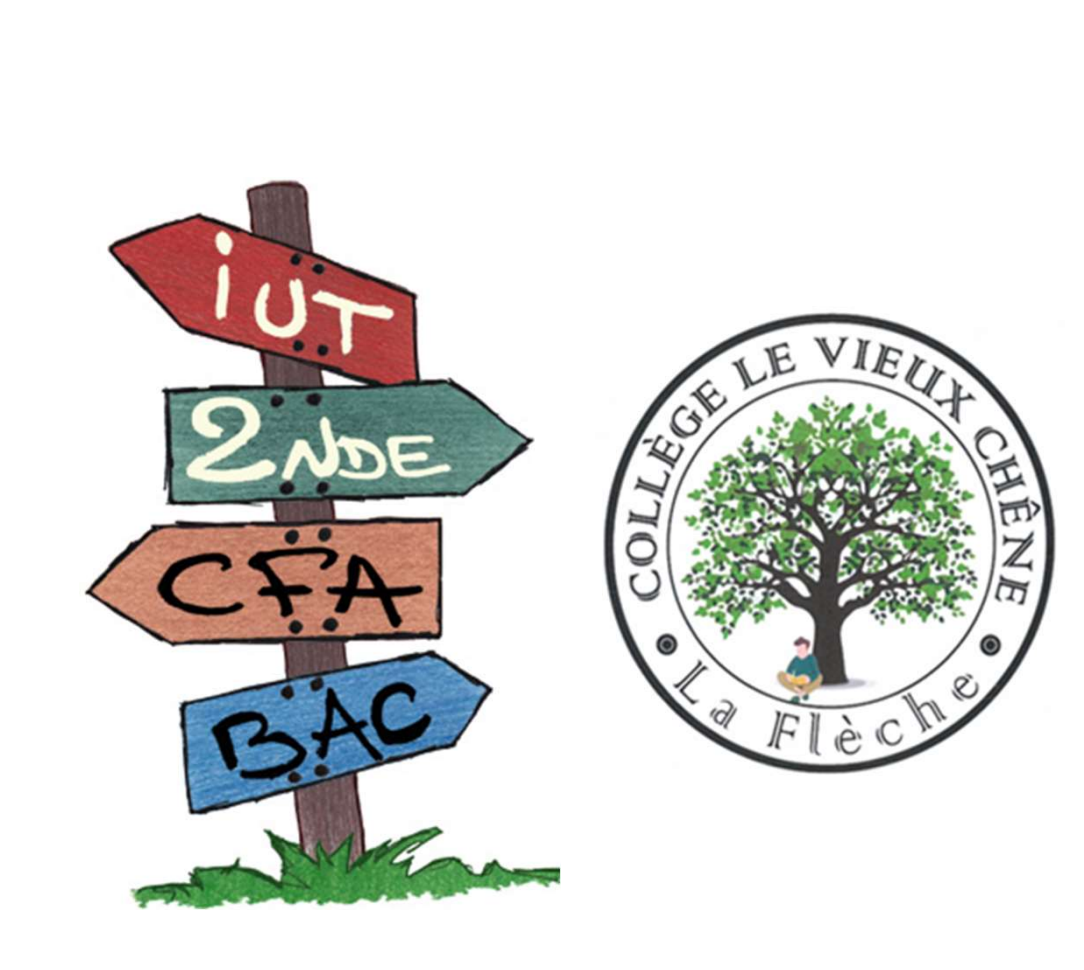

II-Quelle orientation après la<br>3eme?

8

## II- Quelle orientation après la 3eme ?

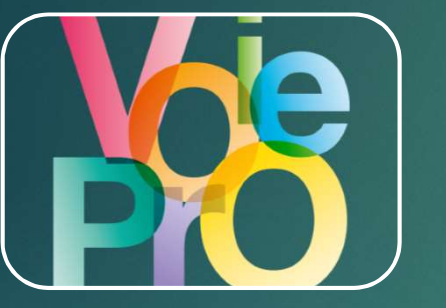

2de pro ou C.A.P. scolaire dans un lycée pro de la provincia de la provincia de la provincia de la provincia de la provincia de la provincia de la prov

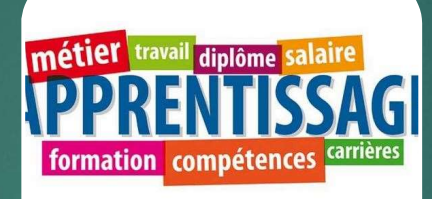

trouve un patron et est<br>
2de Générale et  $formé en C.F.A.$ 

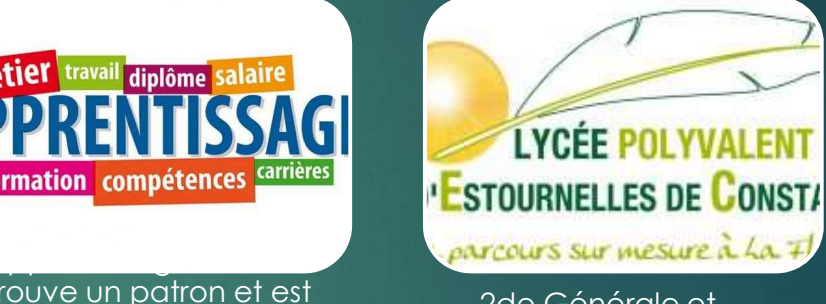

9

technologique

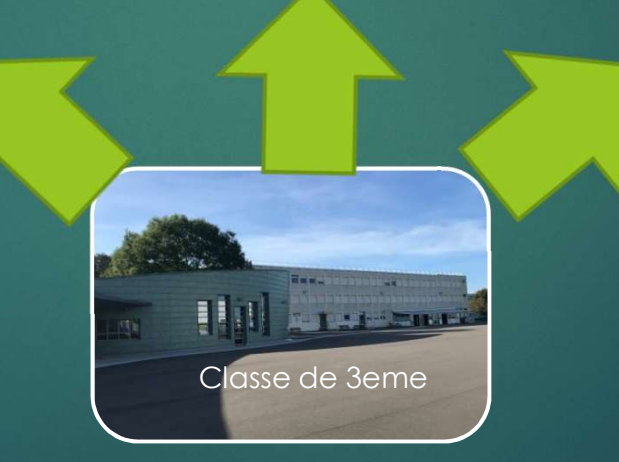

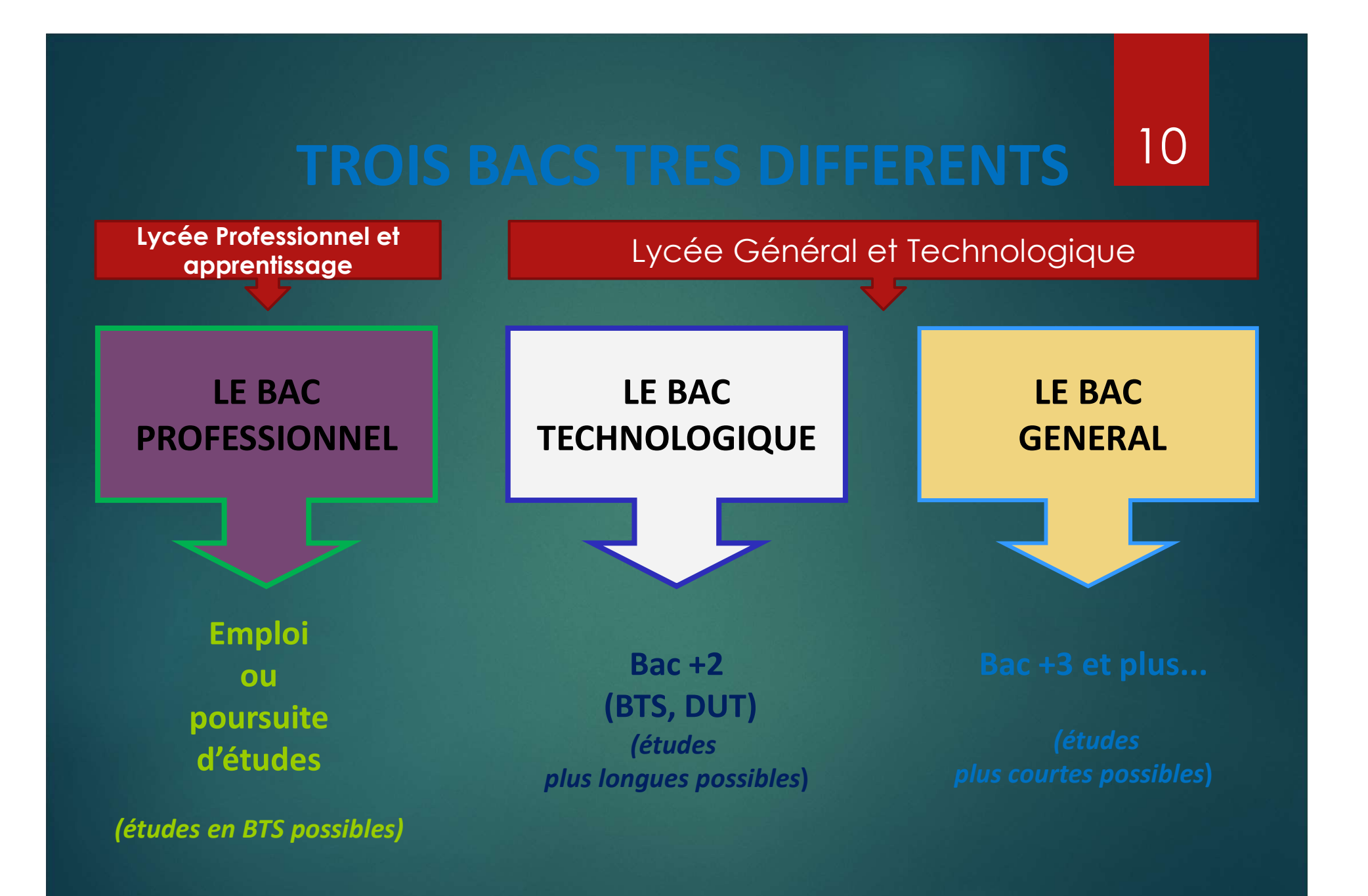

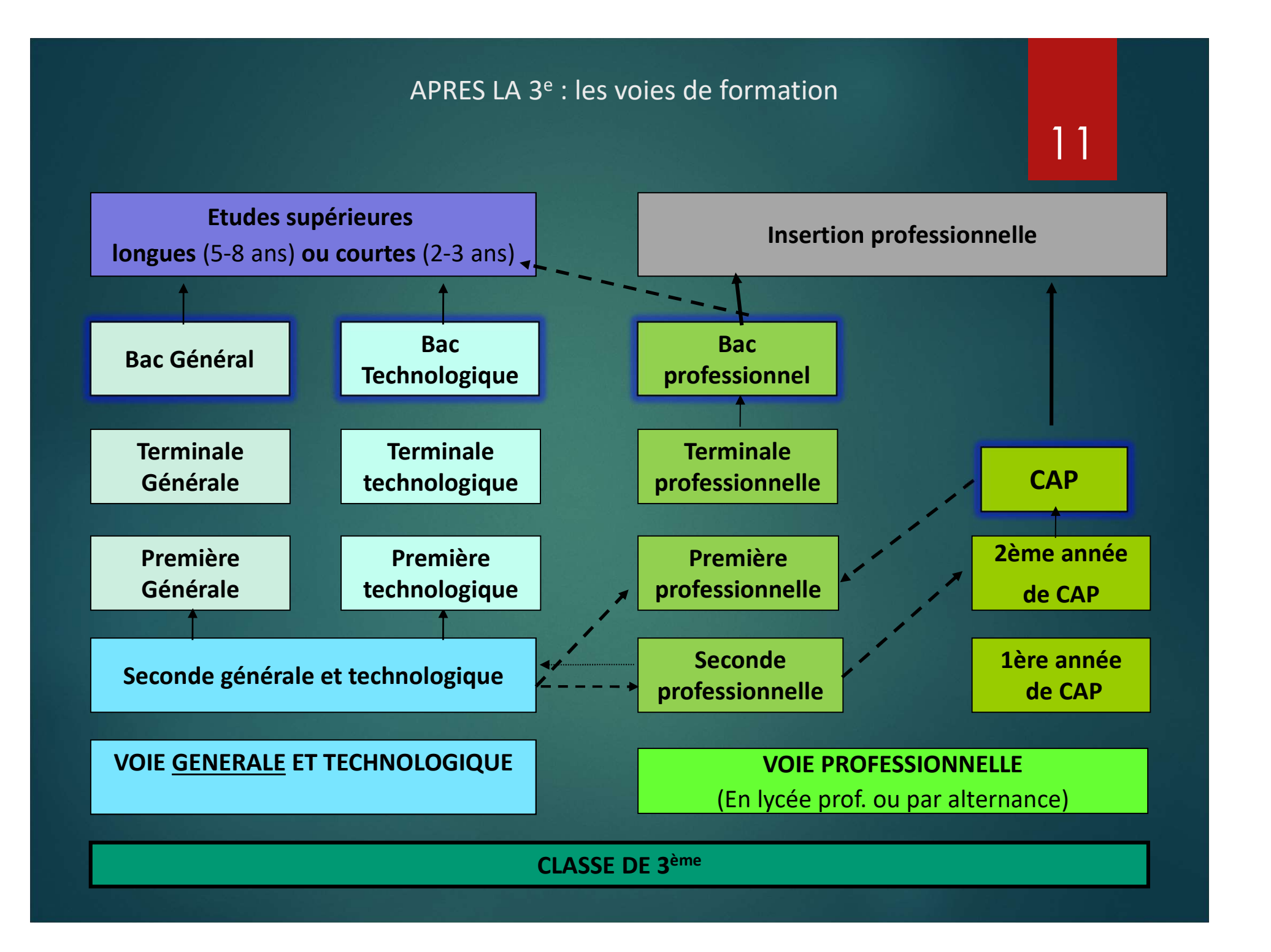

## 2de générale et technologique

Attention nouveautés 2019 ! Il n'y a plus d'enseignements d'exploration, les élèves ont tous le même tronc commun, ils peuvent choisir (ou pas! ) des OPTIONS en plus, mais ils sont affectés en priorité dans leur lycée de secteur.

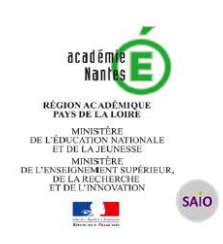

**MODALITÉS ET CRITERES D'AFFECTATION EN** 2<sup>nde</sup> GÉNÉRALE ET TECHNOLOGIQUE **ETABLISSEMENTS PUBLICS** 

#### **NOUVEAU**

La réforme du Bac 2021 implique une nouvelle organisation du lycée général et technologique qui sera mise en place pour la seconde générale et technologique dès la rentrée 2019. Les élèves inscrits en seconde générale et technologique suivent des enseignements communs, ils peuvent également s'ils le souhaitent demander à suivre des enseignements optionnels (deux au maximum). Dans ces conditions, l'enseignement optionnel ne constitue pas un motif particulier d'affectation : l'affectation en seconde générale et technologique se fera à partir d'un vœu générique seconde GT accompagné du nom de l'établissement demandé.

> Liste des enseignement s optionnels par lycée

Affelnet Ivcée Affectation en seconde GT

Modalités et critères

#### La SECONDE Générale et Technologique (2de GT) : Tronc commun 26 h 30 13

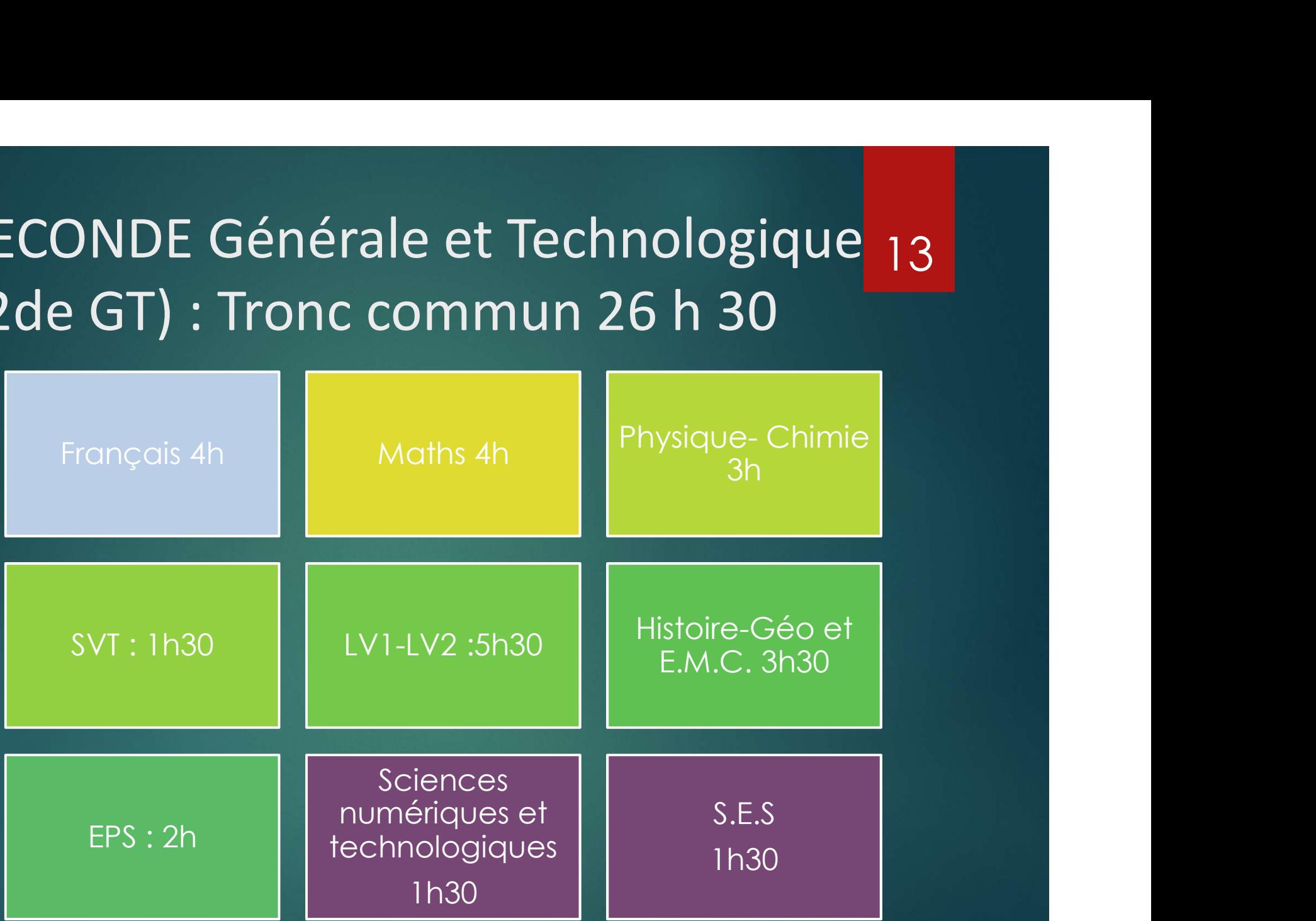

un 1er enseignement (1 h 30) à choisir parmi :

## Les Enseignements optionnels généraux un premier choix entre :

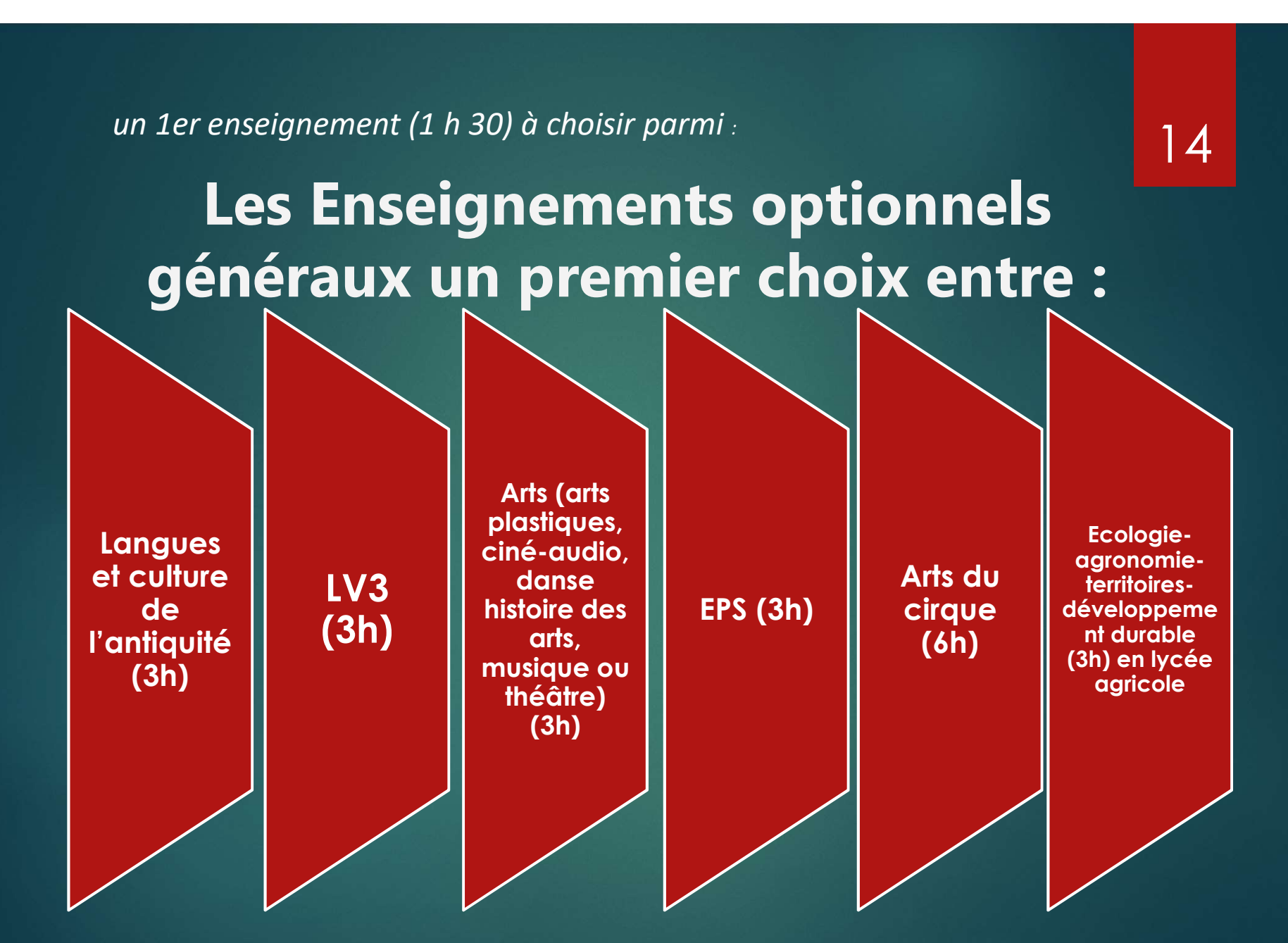

14

Un second enseignement optionnel au choix dans le domaine technologique (1h30): un second choix entre : 15

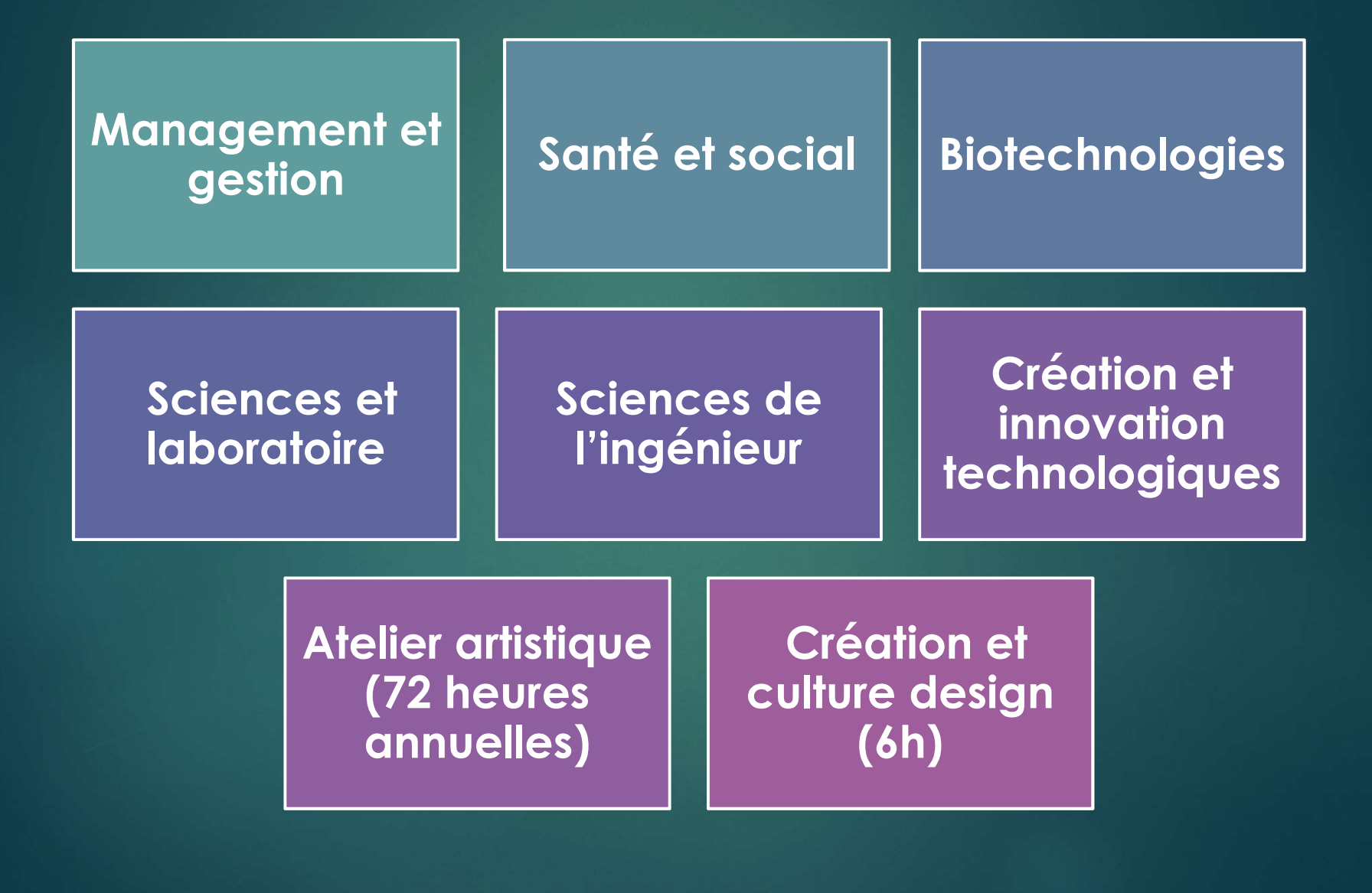

## LES BACS TECHNOLOGIQUES

16

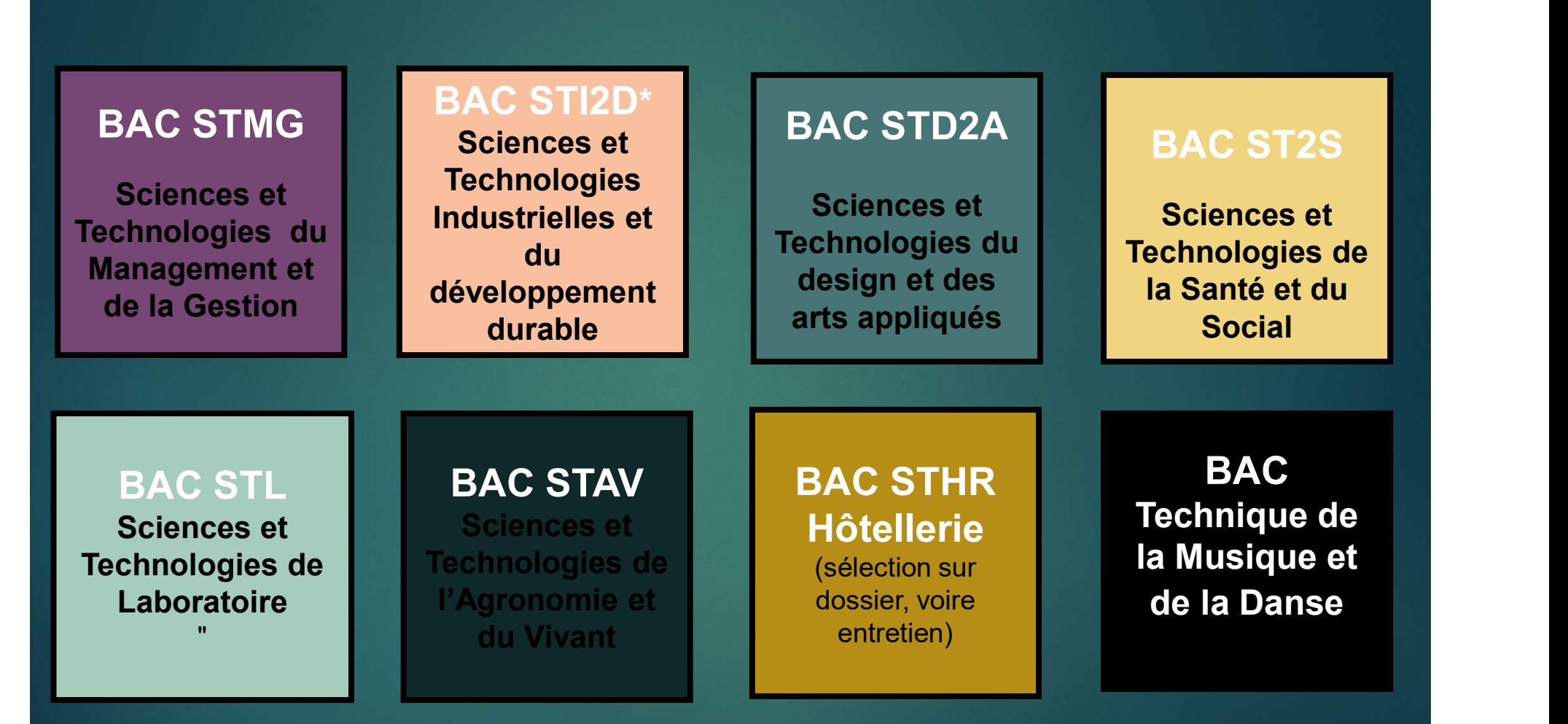

"énergies et développement durable", "architecture et construction". \*4 spécilités : "innovation technologique et éco-conception", "système d'information et numérique",

## La voie professionnelle : en lycée ou par apprentissage

## Pour qui ?

Monnelle : en lycée ou par apprentissage<br> **Pour qui ?**<br>
Sensesés par un domaine professionnel (mécanique,<br>
bâtiment, commerce, social...)<br> **Quels diplômes ?**<br> **Cuels diplômes ?** Pour les élèves intéressés par un domaine professionnel (mécanique, bâtiment, commerce, social…)

Un Bac professionnel en 3 ans, CAP en 2 ans

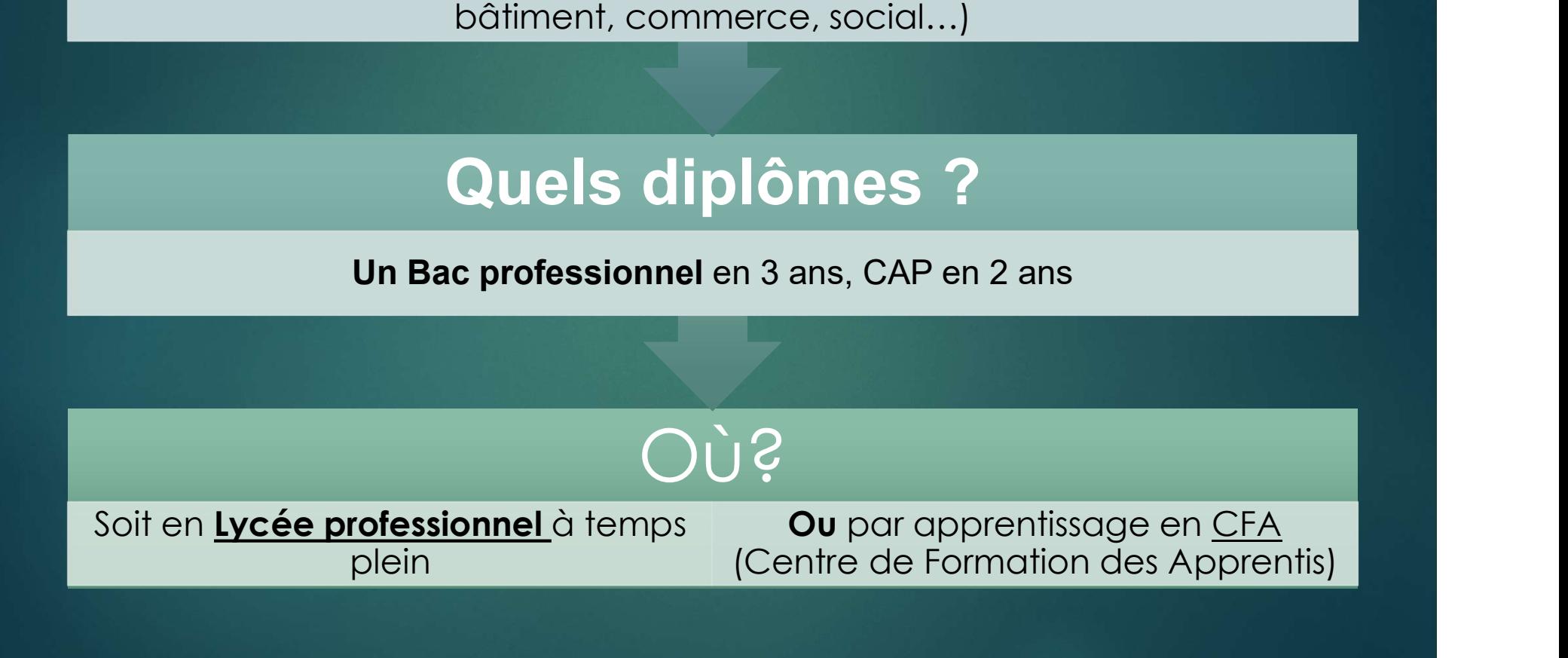

# EES PARCOURS EN VOIE PROFESSIONNELLE LES PARCOURS EN VOIE PROFESSIONNELLE | 18

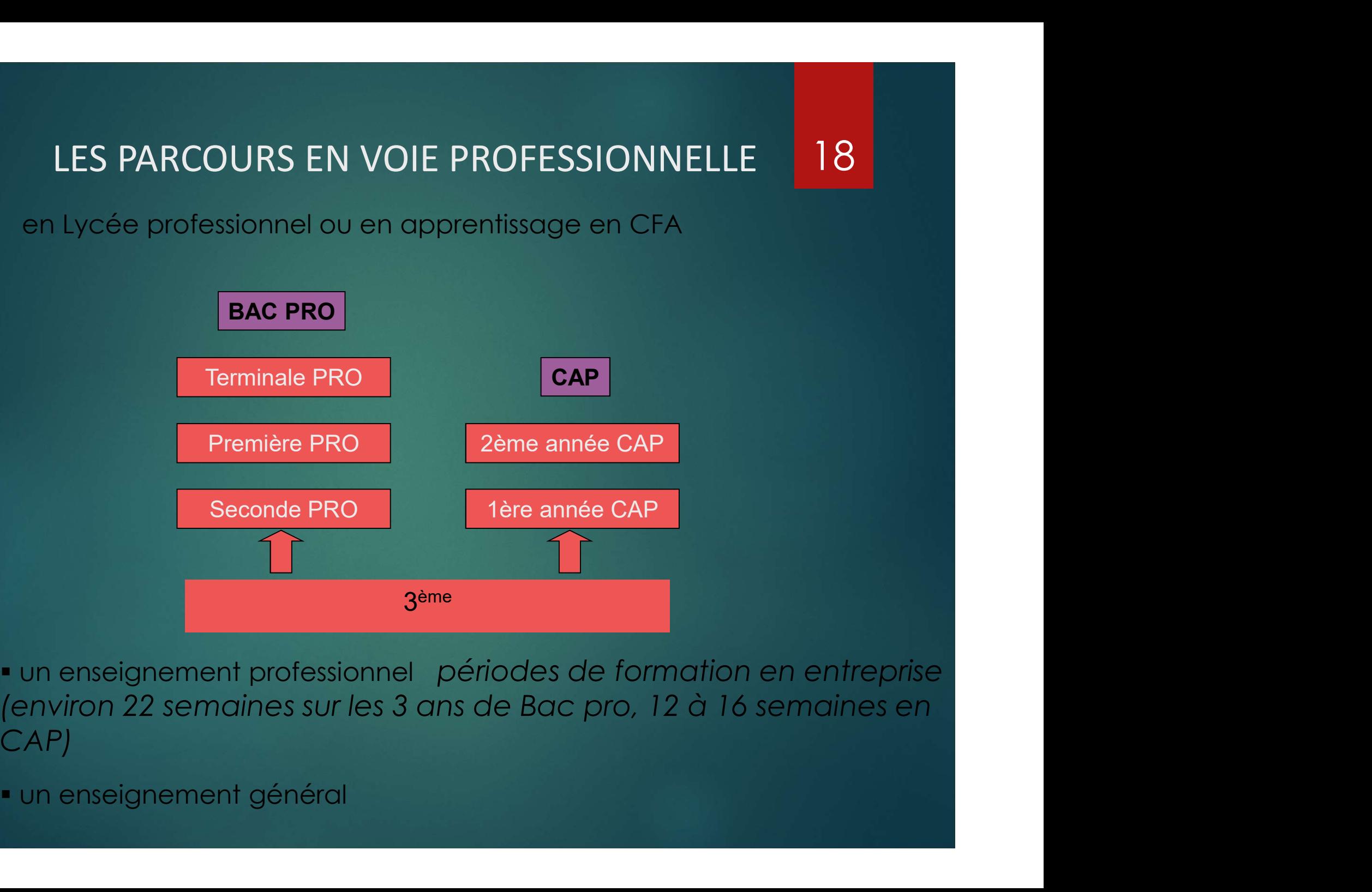

- CAP)
- 

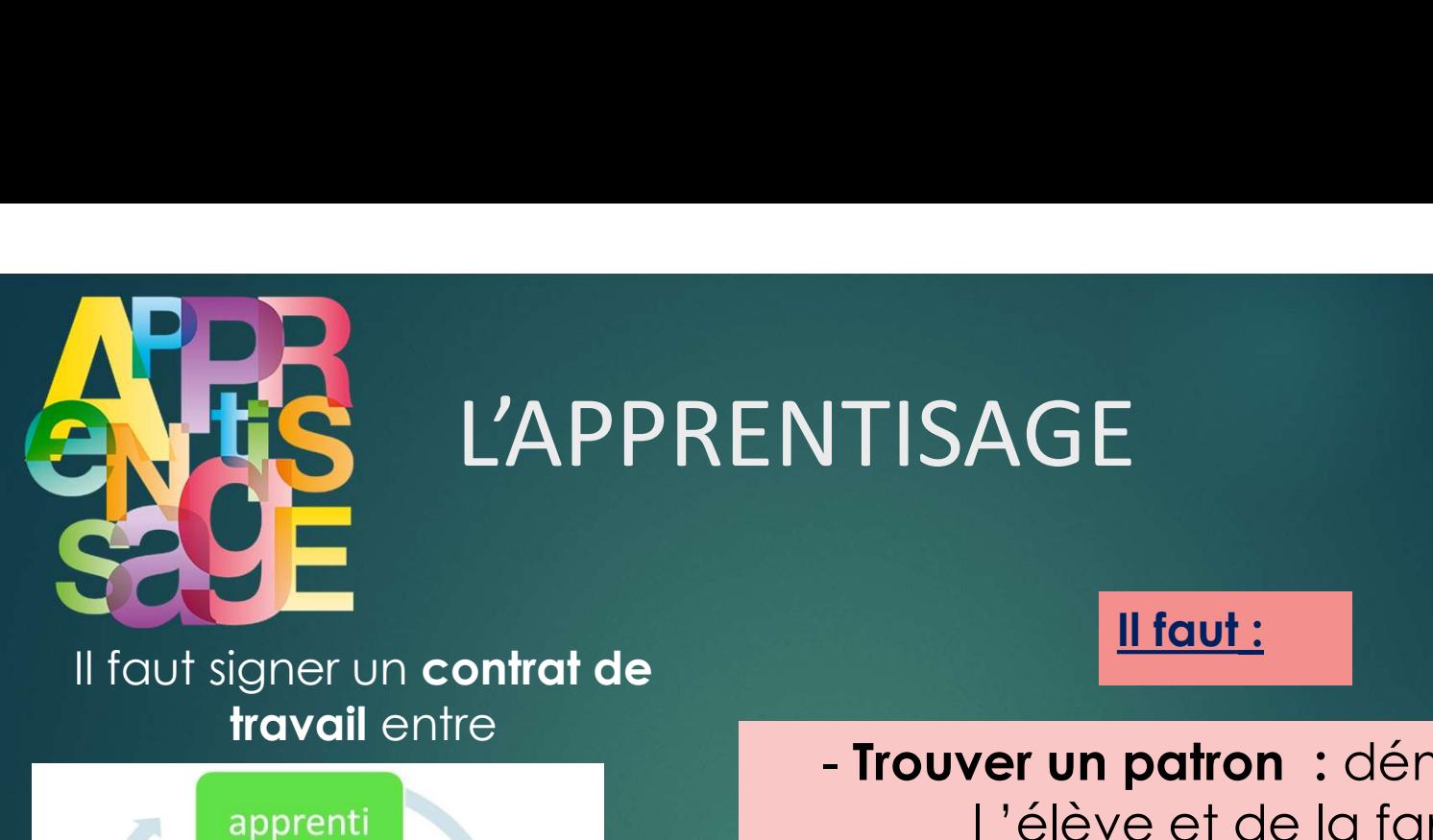

## L'APPRENTISAGE 19

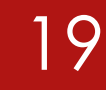

travail entre

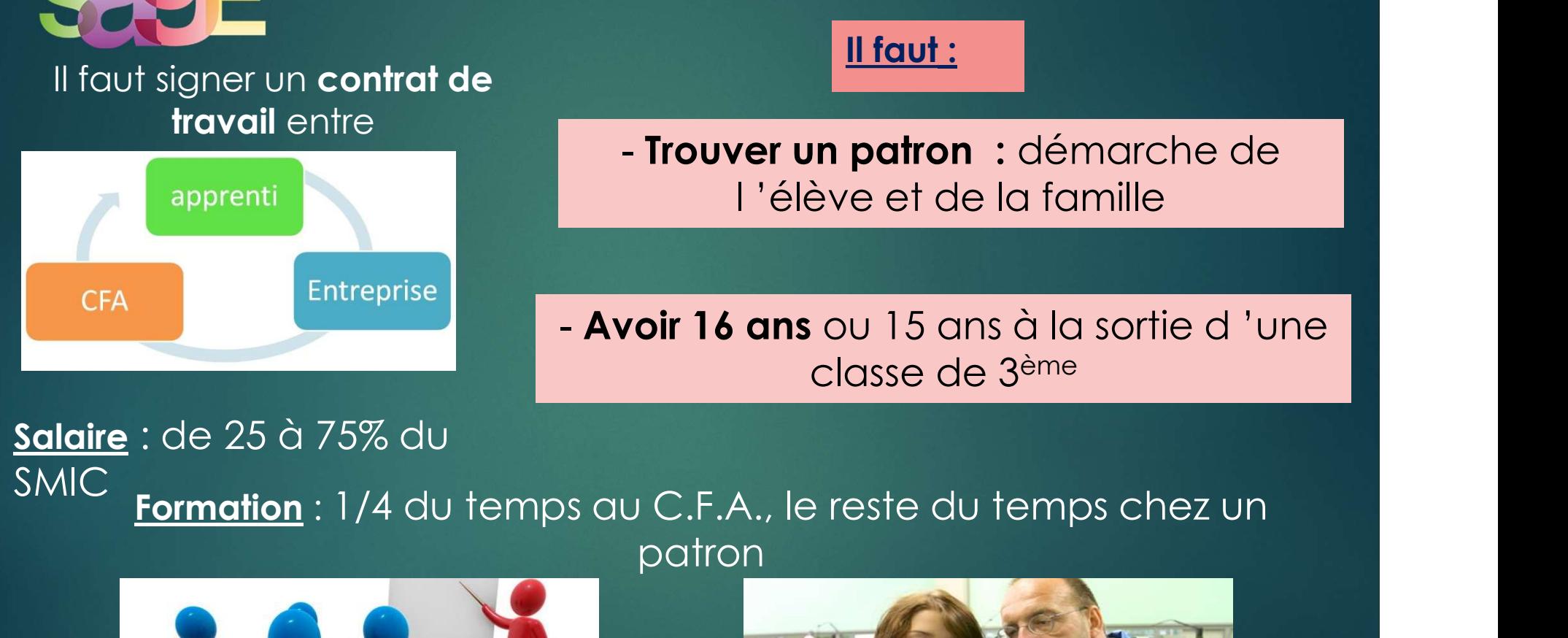

ITISAGE<br>Entrans : démarche de l'élève et de la famille AGE<br>
<u>Il faut :</u><br>
l'en patron : démarche de<br>
l'élève et de la famille<br>
d'en sou 15 ans à la sortie d'une ENDROITES SURFAINS AN AIRCRAIN<br>Expansion : démarche de<br>Surfait : démarche de

ENTISAGE<br>
Il faut\_:<br>
- Trouver un patron : démarche de<br>
I 'élève et de la famille<br>
- Avoir 16 ans ou 15 ans à la sortie d 'une<br>
classe de 3<sup>ème</sup> i E<br>
Il faut :<br>
In patron : démarche de<br>
ève et de la famille<br>
cou 15 ans à la sortie d 'une<br>
classe de 3<sup>ème</sup>

## Salaire : de 25 à 75% du

patron

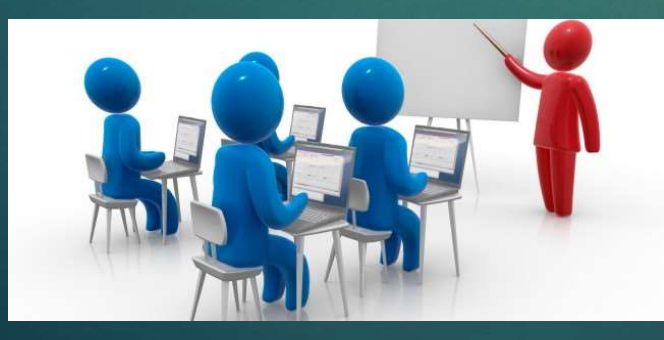

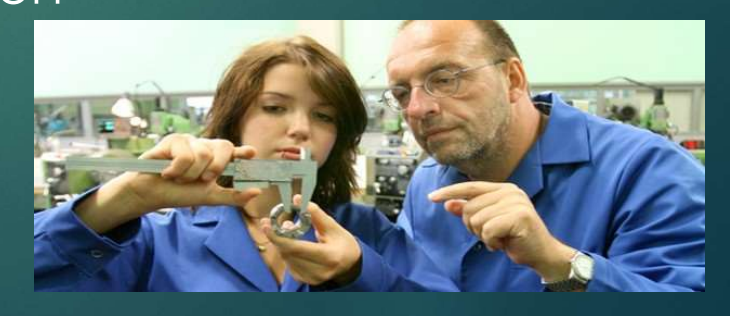

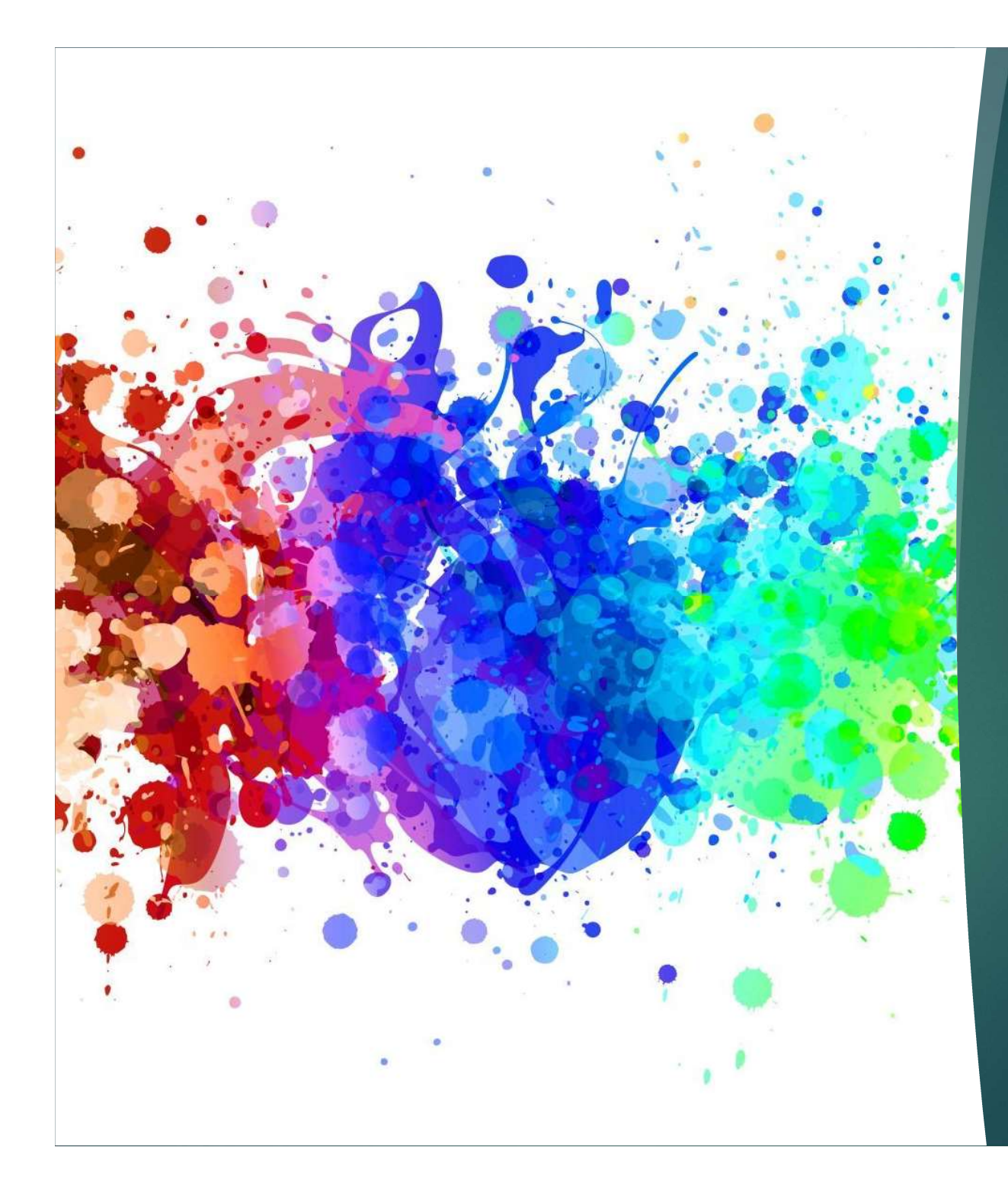

## $III - La$ PROCEDURE

20

## La saisie des vœux et les téléservices

1. L'utilisation des téléservices, les parents peuvent saisir en ligne les vœux pour l'orientation de leurs enfants ce sont les TELESERVICES ORIENTATION (TSO) au 2<sup>e</sup> et 3<sup>e</sup> trimestre 2. Cuite sont possibles sur Affelnet à saisir dans les timestes)<br>2. Cuite sur Luislation des téléservices, les parents peuvent saisir<br>2. Cuinze sont possibles sur Affelnet à saisir dans les<br>2. Quinze sont possibles sur Aff

21

- TELESERVIVES AFFECTATION (TSA) au mois de mai (3e trimestre)
- 3. Les parents peuvent inscrire leurs enfants au lycée avec TSI Téléservices Inscriptions
- 4. Trois phases d'orientation (au lieu de 2). Fin juin, début juillet et septembre.

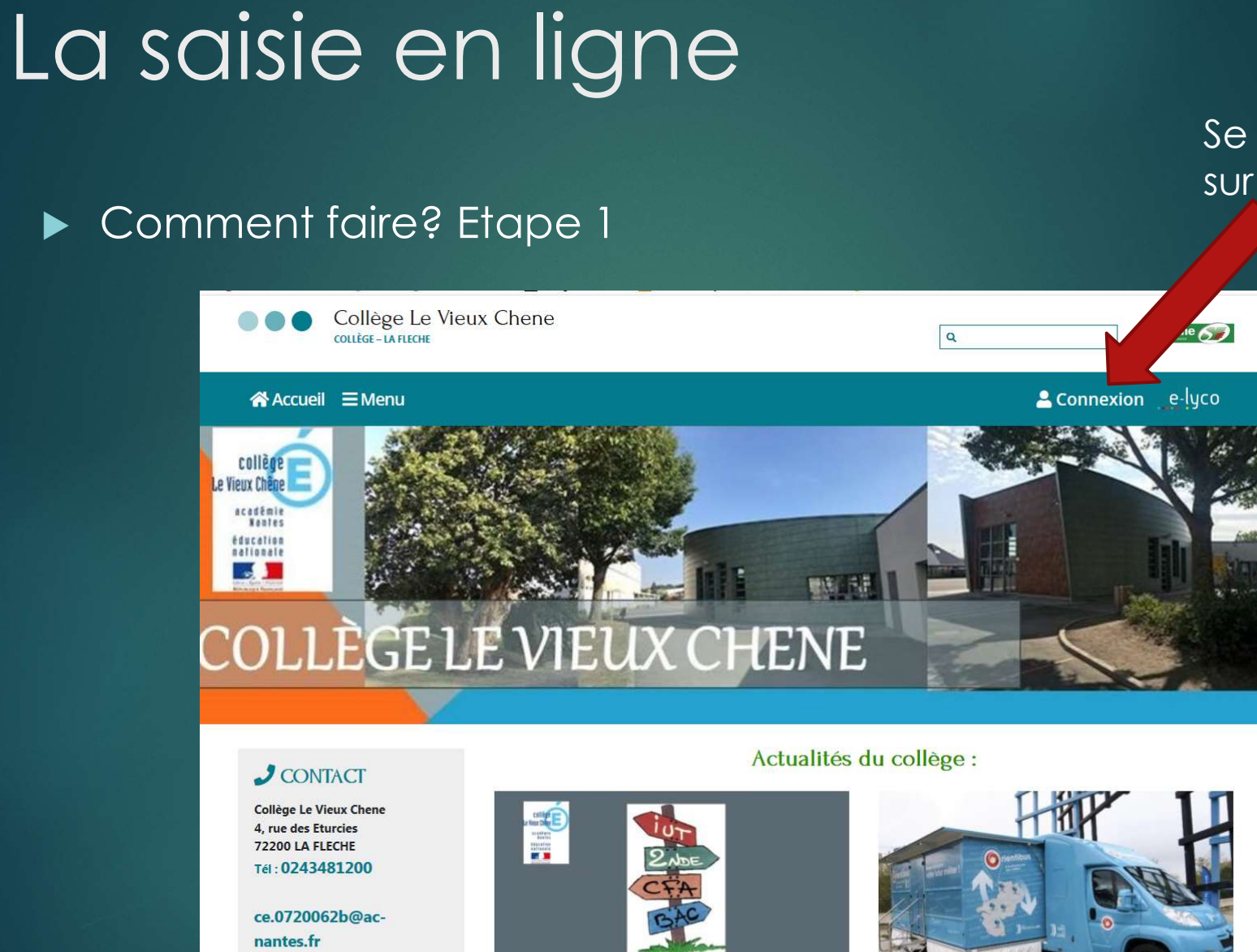

**ORIENTATION 3EME** 

**苗 AGENDA** 

22 Se connecter sur Elyco

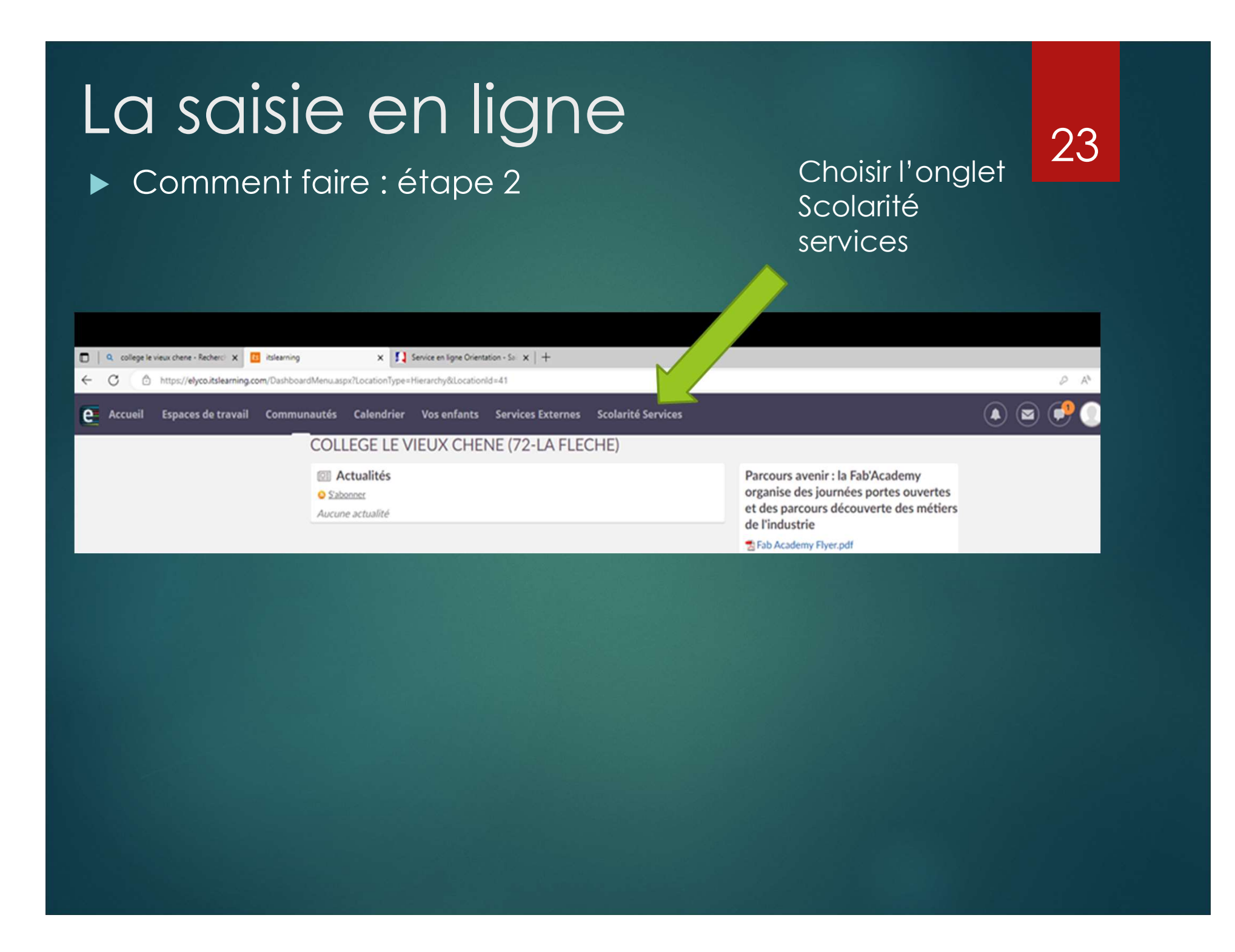

# La saisie en ligne La saisie en ligne<br>
Comment faire : étape 3 choisir l'onglet « Mes services »<br>
Explores en la proport d'argent de la proport de la proport de la proport de la proport de la proport de la p

### 24

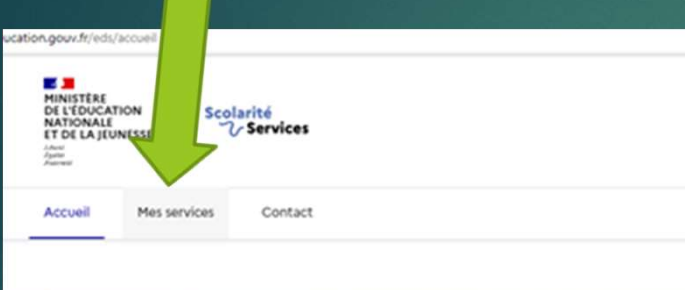

Au 2eme trimestre : intentions provisoires,<br>trois choix possibles, vous pouvez mettre les trois, les classer alors par ordre de préférence

## Etape 4

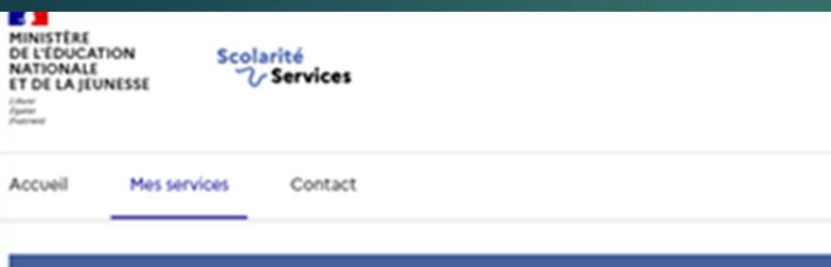

#### **Mes services**

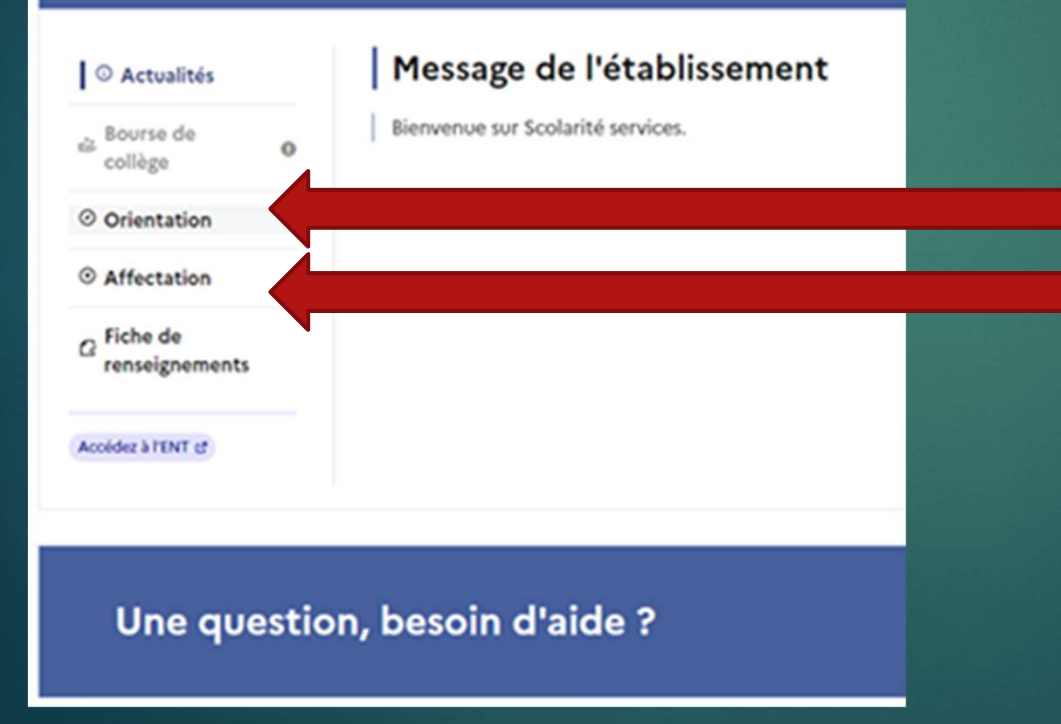

Au 2e trimestre, faire une demande d'orientation provisoire et définitive au 3e trimestre

Au 3e trimestre, faire une demande d'affectation pour les choix de lycée

## Saisie des vœux d'orientation

 $\Omega$ 

#### **Mes services**

© Actualités

els Bourse de

collège

O Orientation

© Affectation

renseignements

C Fiche de

Accédez à l'ENT et

Phase provisoire Intentions Courant 2<sup>e</sup> trimestre

#### Phase provisoire

Avis provisoires Après le conseil de classe du 2<sup>e</sup> trimestre

#### Phase définitive

Choix définitifs Courant 3<sup>e</sup> trimestre

#### Phase définitive

Ջ

**H.F** 

Propositions Après le conseil de classe du 3<sup>e</sup> trimestre

Vous choisissez une ou plusieurs voies d'orientation parmi les possibilités suivantes :

- · 2<sup>de</sup> générale et technologique ;
- 2<sup>de</sup> professionnelle :
- $+1<sup>re</sup>$  année de CAP

Le conseil de classe du deuxième trimestre indiquera pour chaque voie d'orientation demandée son avis (favorable, réservé ou défavorable).

Vous pourrez consulter l'avis du conseil de classe et en accuser réception.

Les intentions d'orientation et les avis provisoires du conseil de classe sont indicatifs et sont le début d'un dialogue qui prépare le choix définitif.

Pour préparer son projet d'orientation votre enfant peut s'informer :

- · au CDI et au CIO ;
- · sur le site de l'Onisep c';
- sur le site « l'orientation en 3<sup>e</sup> et l'affectation en lycée » L'.

Je consulte ma saisie

## Saisie des vœux d'orientation

#### **Mes services**

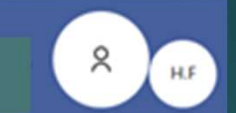

 $\Box$ 

#### **Intentions d'orientation** O Actualités Deuxième trimestre et Bourse de  $\Omega$ DEMANDE(S) DES REPRÉSENTANTS LÉGAUX / Intention(s) d'orientation. collège O Orientation  $\odot$ © Affectation Vous devez valider vos intentions afin qu'elles soient prises en compte.  $\alpha$  Fiche de renseignements Vous devez obligatoirement saisir une voie d'orientation. Vous pouvez en saisir jusqu'à 3. Leur ordre d'affichage correspond à votre ordre de préférence. Accédez à l'ENT et Rang 1  $\uparrow$ 2<sup>de</sup> générale et technologique ou 2<sup>de</sup> STHR  $\downarrow$ → + Ajouter une intention

## Saisie des vœux d'affectation (TSA) au 3<sup>e</sup> trimestre

#### **Mes services**

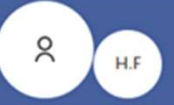

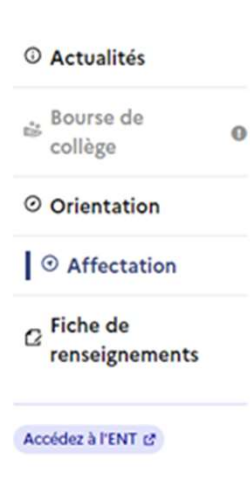

#### Affectation

Votre enfant doit choisir son parcours de formation après la classe de 3<sup>e</sup>. Ce palier d'orientation comprend deux démarches complémentaires :

#### Le dialogue d'orientation

Avec l'équipe pédagogique de l'établissement fréquenté, vous exprimez vos choix vers une voie générale ou professionnelle dans le service en ligne Orientation.

#### La demande d'affectation

Dans le service en ligne affectation, vous consultez les formations proposées par les établissements d'accueil et vous indiquez vos choix par ordre de préférence.

#### Poursuivre vers le service en ligne Affectation

Vous pourrez :

#### Dès le 7 avril 2023 à  $14<sub>h</sub>$

· Prendre connaissance de la nouvelle offre de formation après la 3<sup>e</sup> proposée à la rentrée scolaire dans l'enseignement public, privé, sous statut scolaire et

#### Du 9 mai à 14h au 30 mai 2023 inclus

· Enregistrer les demandes de poursuite d'étude de votre enfant dans la ou les formations du ou des établissements souhaités.

#### À partir du 27 juin 2023 à 14h30

· Consulter le résultat de ces demandes.

## Affectation au 3e trimestre

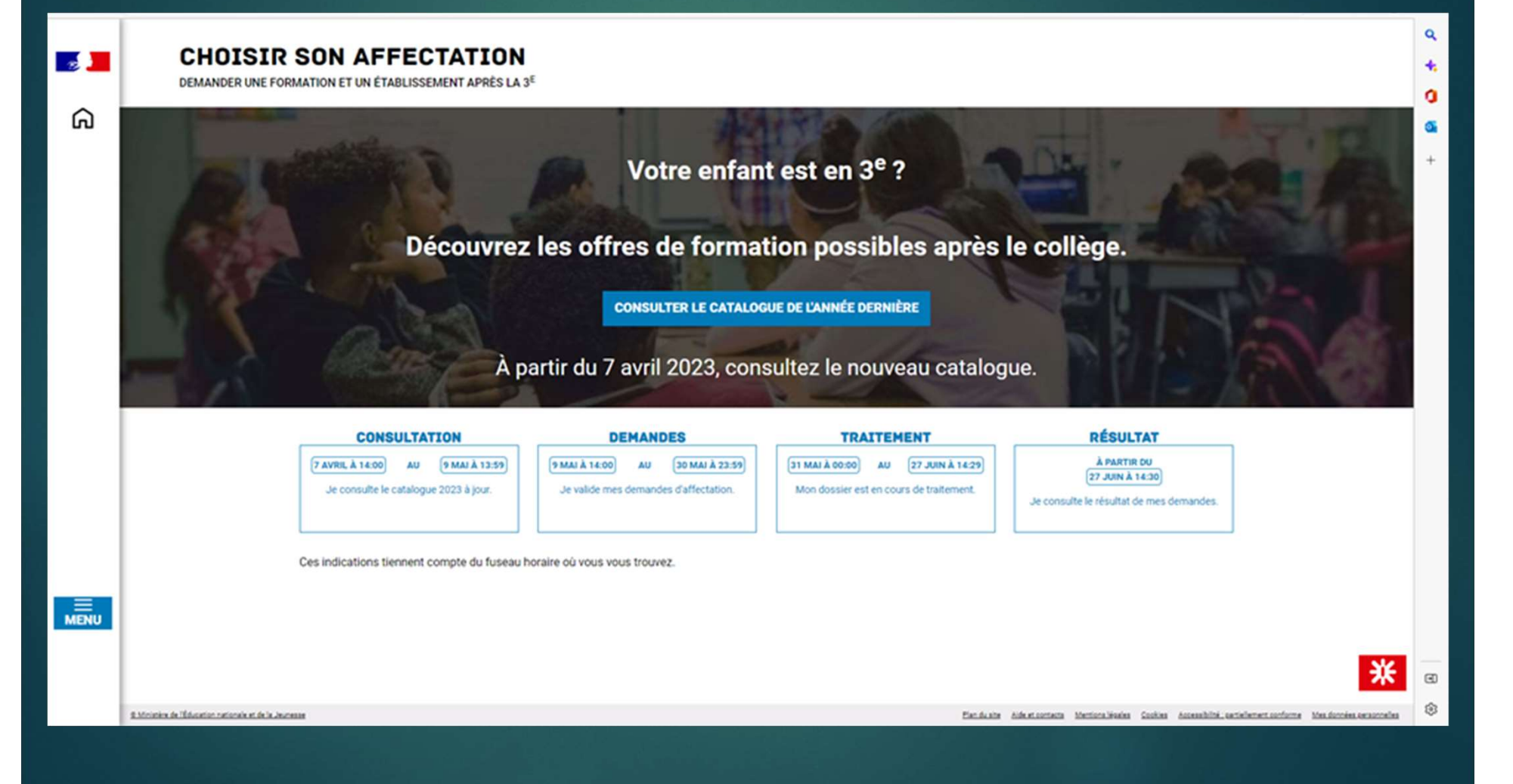

## **Affectation**

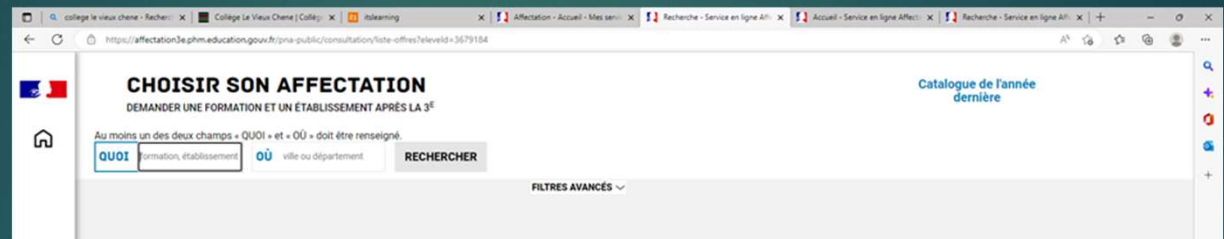

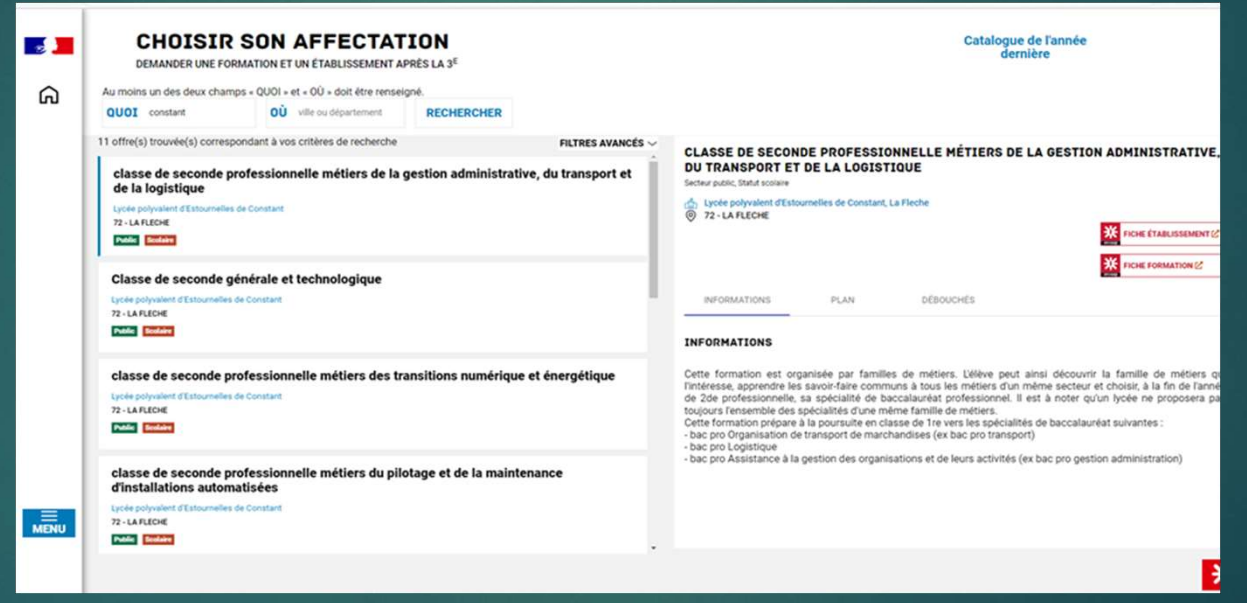

## L'affectation

- https://affectation3e.phm.education.gouv.fr/pna -public/
- Sur le lien ci-dessus vous pouvez consulter le catalogue des formations de l'année dernière, le nouveau sera en ligne le 7 avril 2023
- Les demandes seront faites du 9 mai au 30 mai
- Les résultats seront le 27 juin à partir de 14h30
- Ne pas oublier ensuite de s'inscrire au lycée soit en direct soit par les téléservices inscriptions (TSI)

## La saisie en ligne

- Au mois de juin, vous pourrez alors faire vos choix d'établissements :
- en 2de générale et technologique
- **DE 00 en 2de professionnelle**
- ► ou les deux (si les deux ont été acceptés par le conseil de classe).
- dans la limite de 15 vœux (10 dans l'académie-5 hors académie)
- $\triangleright$  Les parents qui ont des difficultés à saisir en ligne pourront encore le faire en version papier (le collège saisira les vœux)

## Exemple de vœux d'un élève emple de vœux d'un<br>
→ Pour un Bac pro Artisanat et métiers d'art option communication<br>
→ Pour un Bac pro Artisanat et métiers d'art option communication<br>
visuelle (très demandé-seulement deux formations dans le public<br>
da Complete de Voeux d'un<br>
Ne Pour un Bac pro Artisanat et métiers d'art option communication<br>
Veuvelle (très demandé-seulement deux formations dans le public<br>
dans l'académie, il est aussi possible de faire des vœux en priv

- Pour un Bac pro Artisanat et métiers d'art option communication visuelle (très demandé-seulement deux formations dans le public dans l'académie, il est aussi possible de faire des vœux en privé),
- Vœu 1-lycée professionnel Léonard de Vinci Mayenne (53)
- 
- 
- SI L'ELEVE A OBTENU LE PASSAGE EN 2DE GENERALE, IL PEUT AUSSI ELARGIR SES VOEUX
- Vœu 4 2de générale option arts plastiques Lycée Raphael Elizé sablé
- Vœu 5 2de générale option arts plastiques Lycée Bellevue Le Mans
- Vœux 6 2de générale option arts plastiques Lycée Renoir Angers
- Vœux 7 2de générale lycée d'Estournelles de Constant

#### 2de Générale et technologique 34

- Si un élève souhaite faire une option qui n'existe pas dans le lycée de secteur : il doit faire une demande de dérogation pour un autre lycée, mais doit quand même mettre son lycée de secteur en dernier de Générale et technologique<br>
■ Si un élève souhaite faire une option qui n'existe pas<br>
dans le lycée de secteur : **il doit faire une demande de<br>
dérogation pour un autre lycéé, mais doit quand même<br>
mettre son lycée de s** Générale et technologique<br>
Si un élève souhaite faire une option qui n'existe pas<br>
dans le lycée de secteur : **il doit faire une demande de<br>
dérogation pour un autre lycée, mais doit quand même<br>
mettre son lycée de secteur** ve la liga de souhaite faire une option qui n'existe pas<br>
dans le lycée de secteur : il **doit faire une demande de<br>
dérogation pour un autre lycée, mais doit quand même<br>
mettre son lycée de secteur en dernier<br>
Exemple :** ► Si un élève souhaite faire une option qui n'existe pas<br>
dans le lycée de secteur **: il doit faire une demande de<br>
dérogation pour un autre lycée, mais doit quand même<br>
mettre son lycée de secteur en dernier<br>
► Exemple**
- 
- en vœu 1 Le lycée Bellevue au Mans (dérogation)
- vœu 2 Le lycée Malraux à Allonnes (dérogation)
- 

- administrative en fonction des contraintes organisationnelles du lycée.
- Dans le cas où le nombre de demandes de dérogation pour le motif 7 "Convenances personnelles" excède le nombre de places encore disponibles, des critères permettront de départager les candidats : 1 - Elèves issus de REP/REP+, 2 - Elèves relevant de parcours d'excellence. 3- Evaluations scolaires de troisième.

## Les 2de GT qui ne demandent pas de dérogation

#### Seules les 2des de l'enseignement agricole et la seconde création et culture design ne font pas l'objet d'une

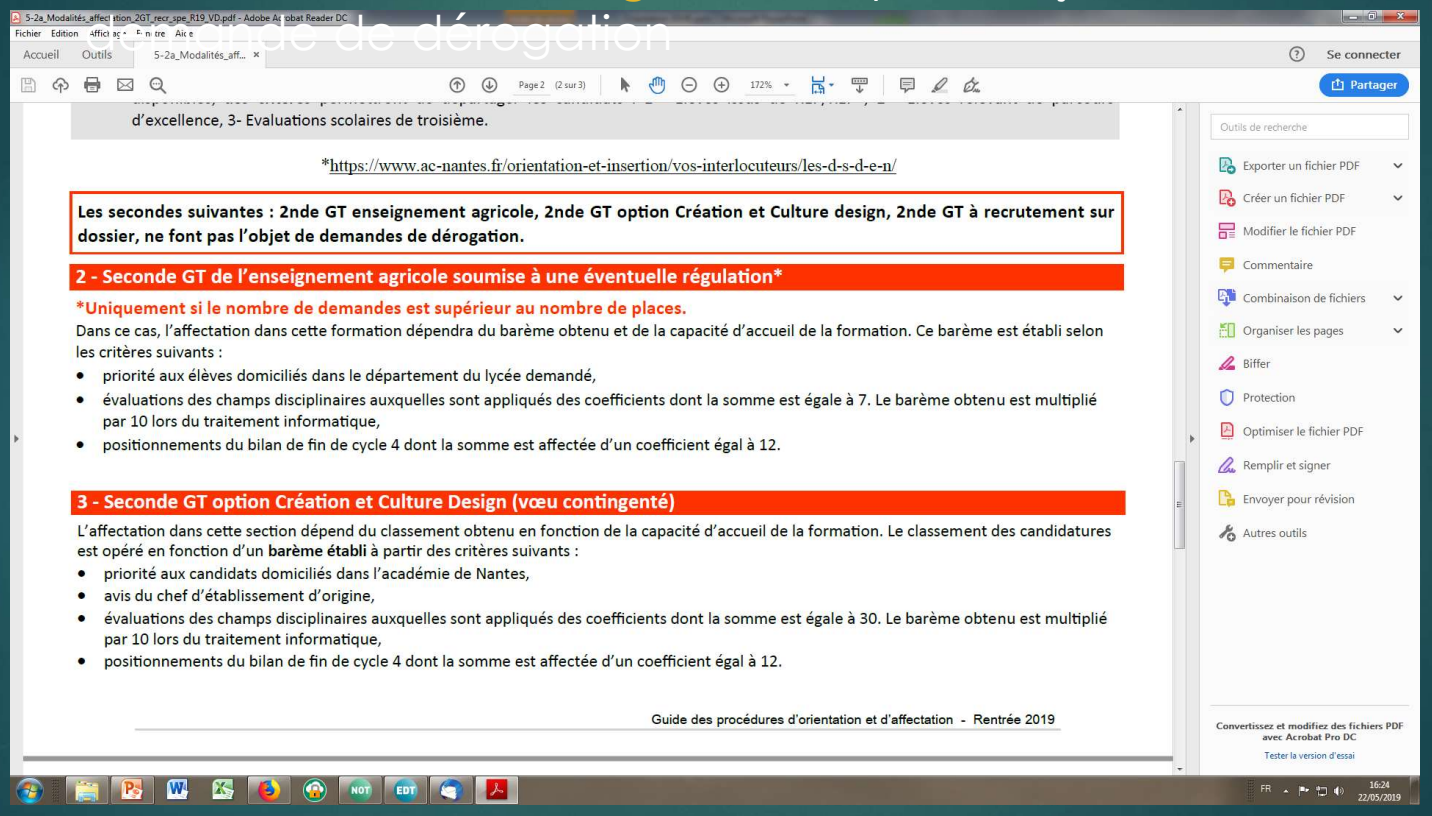

#### Les critères de dérogation

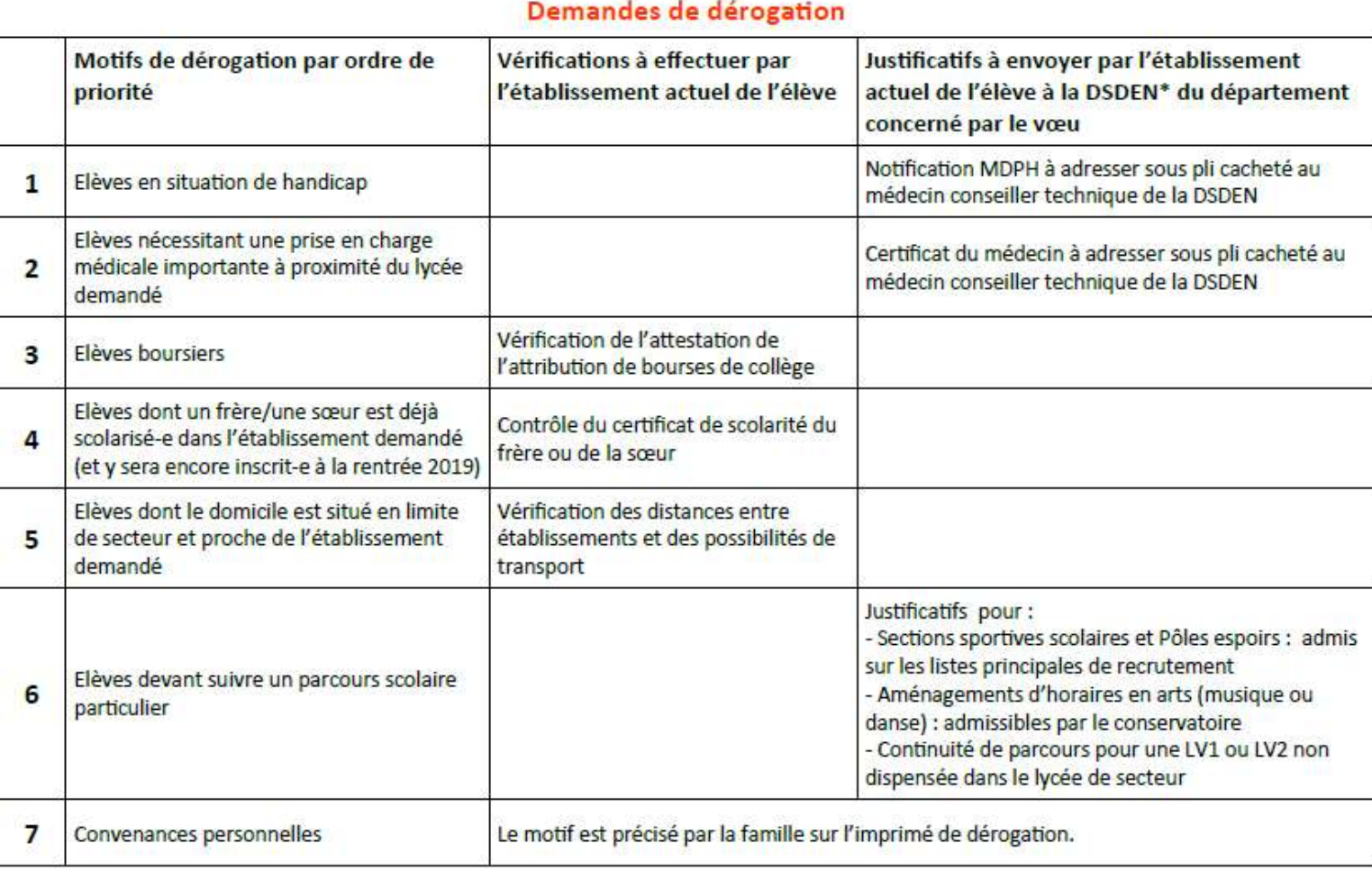

#### Précisions :

- Les élèves souhaitant suivre un enseignement optionnel non proposé dans leur lycée de secteur devront faire une demande de  $\bullet$ dérogation au motif 7 "Convenances personnelles". Attention : l'obtention d'une dérogation pour un lycée hors secteur ne garantit pas l'inscription dans l'enseignement optionnel souhaité. Le choix de l'enseignement optionnel se fera au moment de l'inscription administrative en fonction des contraintes organisationnelles du lycée.
- Dans le cas où le nombre de demandes de dérogation pour le motif 7 "Convenances personnelles" excède le nombre de places encore disponibles, des critères permettront de départager les candidats : 1 - Elèves issus de REP/REP+, 2 - Elèves relevant de parcours d'excellence, 3- Evaluations scolaires de troisième.

## La voie professionnelle 2de pro ou C.A.P.

 Il est conseillé de demander une affectation en Lycée professionnel même si l'élève a déjà trouvé un apprentissage (au cas où…), il sera toujours temps de renoncer à la place au lycée au mois d'Août. Il est conseillé de demander une affectation en Lycée<br>professionnel même si l'élève a déjà trouvé un<br>apprentissage (au cas où...), il sera toujours temps de<br>renoncer à la place au lycée au mois d'Août.<br>L'élève a droit à 10 **Il est conseillé de demander une affectation en<br>professionnel même si l'élève a déjà trouvé un<br>apprentissage** (au cas où...), il sera toujours tem<br>renoncer à la place au lycée au mois d'Août.<br>L'élève a droit à 10 vœux dan

37

- ► L'élève a droit à 10 vœux dans l'académie de Nantes et 5 en dehors, il peut faire des vœux en voie générale et en voie professionnelle.
- **Attention, certaines séries professionnelles sont très**

## La voie professionnelle 2de pro ou C.A.P La voie professionnelle in élève du Vieux Chêne souhaite faire du vieux demander dans plusieurs établissements pour les autres veux ou de faire des veux de faire des veux de faire des veux de faire des veux de faire des ve La voie professionnelle<br>
2de pro ou C.A.P<br>
Sivous demandez une seconde professionnelle très demandée, il est important de la<br>
demander dans plusieurs établissements pour les autres vœux ou de faire des vœux de<br>
Exemple : u VUE PRO OU C.A.P<br>
Si vous demandez une seconde professionnelle très demandée, il est important de la demandér dans plusieurs établissements pour les autres voeux ou de faire des voeux de<br>
Exemple : un élève du Vieux Chêne

- Si vous demandez une seconde professionnelle très demandée, il est important de la<br>demander dans plusieurs établissements pour les autres vœux ou de faire des vœux de formation moins demandées…
- 
- d'Estournelles de Constant
- 
- 
- vector de la relation client » Lycée Maréchal » Lycée Maréchal and a relation moins demandées...<br>
→ Exemple : un élève du Vieux Chêne souhaite faire des vœux de<br>
→ Exemple : un élève du Vieux Chêne souhaite faire une<br>
sec veu de monder dans plusieurs établissements pour les autres voeux ou de faite des voeux de<br>
vecessionnelles : un étève du Vieux Chêne souhaite faire une<br>
seconde pro : « métiers de la relation clients »<br>
→ en vœu 1 « Méti **Constant**

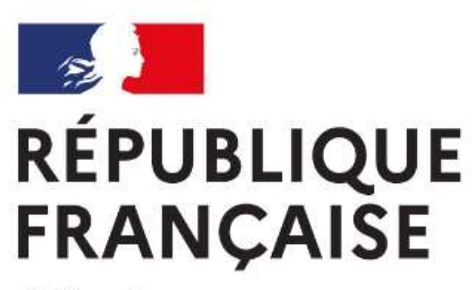

Liberté Égalité Fraternité

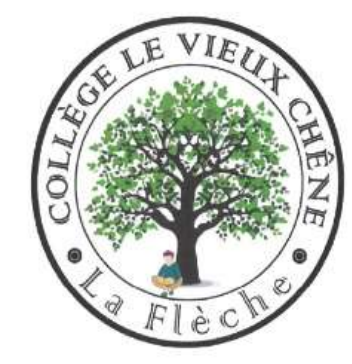

## IV-Le calendrier

## Les grandes étapes en résumé

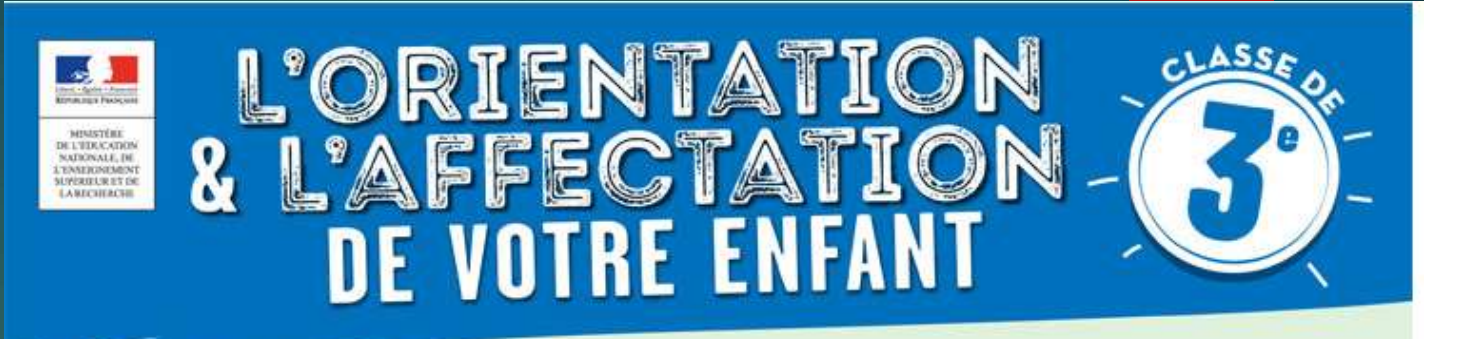

En 3<sup>e</sup>, votre enfant précise son projet d'orientation avec l'aide de ses professeurs, afin de se préparer à la filière d'études dans laquelle il poursuivra son parcours de formation.

#### **LES TROIS GRANDES ÉTAPES DU PROJET**

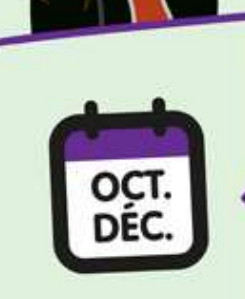

Informez-vous précisément sur les différentes voies envisageables pour la poursuite de ses études, en continuité du travail qu'il a effectué depuis la 6<sup>e</sup> dans le parcours Avenir.

LE TEMPO DE<br>LA RÉFLEXIÓN

Prenez part à un entretien individuel d'orientation qui réunit le professeur principal, l'élève et la famille pour un point précis. Un psychologue de l'éducation nationale peut y être associé.

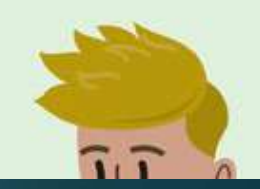

## Les grandes étapes en résum

principal, l'élève et la famille pour un point précis. Un psychologue de l'éducation nationale peut y être associé.

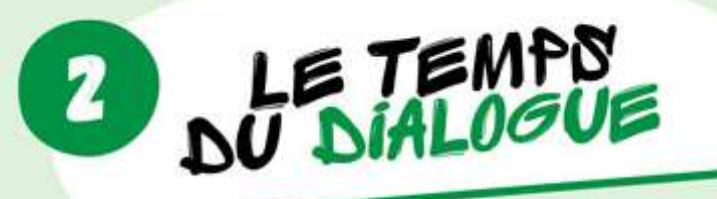

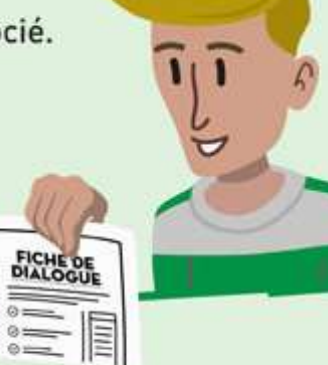

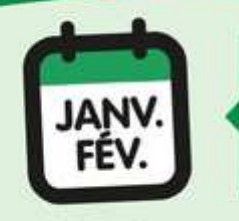

Renseignez la fiche de dialogue remise par le collège avec vos demandes provisoires d'orientation : 2<sup>nde</sup> générale et technologique, 2<sup>nde</sup> professionnelle, première année de CAP.

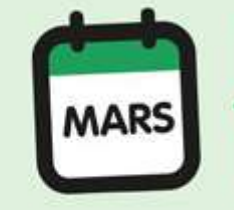

2<sup>e</sup> conseil de classe qui formule des propositions provisoires d'orientation.

## Les grandes étapes en résumé

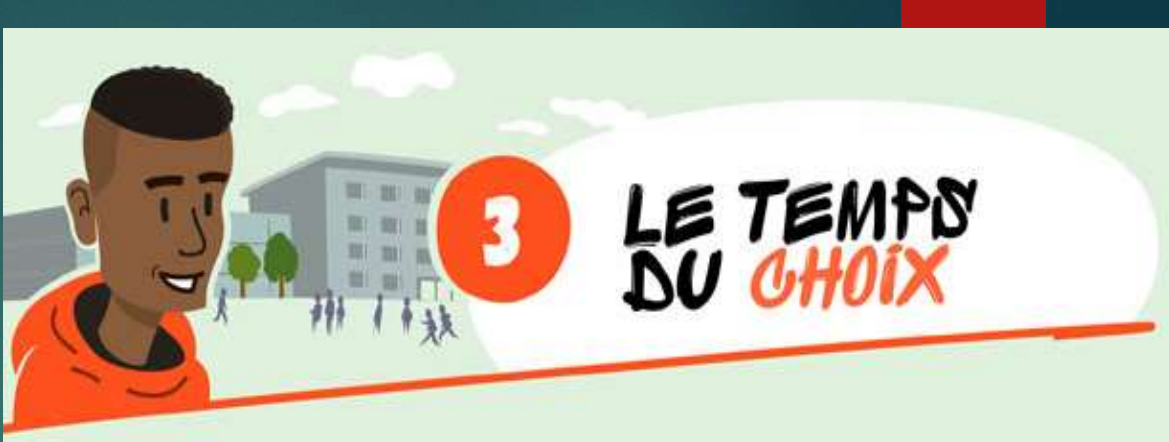

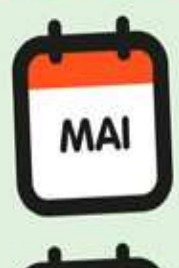

**JUIN** 

Indiquez vos choix définitifs d'orientation sur la fiche de dialogue et vos choix d'établissements sur le dossier de demande d'affectation au lycée (ainsi que les enseignements ou spécialités demandés).

3<sup>e</sup> conseil de classe qui formule une proposition d'orientation. Celle-ci devient décision si elle est conforme au choix de l'élève. Dans le cas contraire, un entretien entre la famille, l'élève et le chef d'établissement est organisé.

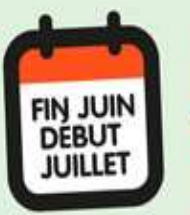

Vous recevez la notification d'affectation au lycée qui précise la formation et le lycée où votre enfant va poursuivre sa scolarité. À sa réception, inscrivez votre enfant dans le lycée indiqué.

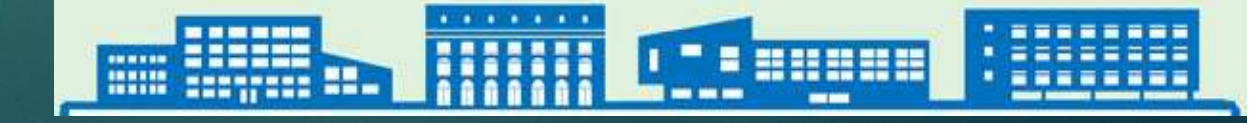

## Les résultats/les inscriptions

- **Fin juin (au moment du DNB)**, les résultats seront disponibles dans les établissements d'accueil et dans les établissements d'origine.
- ► Les élèves doivent aller s'inscrire dans l'établissement où ils ont été affectés. (si ils ne s'inscrivent pas leur place sera donnée à un autre élève en liste d'attente).
- ▶ 1<sup>ère</sup> semaine de juillet : 2eme phase pour les élèves qui n'auraient pas eu de place
- **Fin Août : 3eme phase**

## En cas de doute…

- Ne pas hésiter à contacter :
- **Les professeurs principaux de 3eme**
- ► Le Psy EN chargé de l'orientation M.DODIN
- ► Le collège Tel : 02 43 48 12 00